From: ".Box.UKLINK.Manual" <uklink@xoserve.com>

Subject: CB/963/AS - NTS Exit Reform

Date: 15 March 2010 13:44:15 GMT

To: undisclosed-recipients:;

2 Attachments, 34.3 KB

## **X()**serve

Communication Ref : CB/963/AS Subject : NTS Exit Reform

Colleague,

Please find detailed below the update that was given at last Thursdays UK Link Committee:

## Phase 1

- External screen pack sent for representation
- · No representations received, therefore, seek Approval of version 4
- Minor changes have been found during the latter stages of UAT and as UAT does not complete for another three weeks, a final revised external screen pack will be issued upon the completion of UAT
- · For reference, the latest minor changes have been included in the attached spreadsheet
- UAT due to complete on 1st April 2010 on schedule
- User Trials Preparation ongoing
- Set up documents issued to participants on 8th March
- · Citrix accounts are being created and will be released next week for first part connectivity testing
- On schedule for commencement of User Trials on 6th April
- Implementation Planning ongoing, target remains on schedule for 23rd May 2010
- Current planned outage on Gemini production is 4am to 9am (with contingency until 11am)
- Detailed planning is ongoing to validate the length of this outage is appropriate
- Implementation Timeline will be issued to April UK Link

## Phase 2

- Analysis has completed on 26th February 2010
- Detailed Design has now commenced
- Delivery Plan is currently being agreed with National Grid with a view to implement during April 2011

Regards,

Andy Simpson Project Officer xoserve Projects & Change Management 31, Homer Road, Solihull, B91 3LT. 0121 623 2655 andy.simpson@xoserve.com

If you have any comments, concerns or issues with this email, please contact uklink@xoserve.com

P Save Paper - Do you really need to print this email?

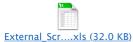

| Screen Pack Reference | System Solution Screen Reference Number & Name | Amendment/Change Description                                                              |
|-----------------------|------------------------------------------------|-------------------------------------------------------------------------------------------|
|                       |                                                | 1) In Online PDF, for an EAFLEC, 'Quantity Offered' is changed to 'Quantity               |
|                       |                                                | Offered(kWh)', 'Quantity Sold' is 'Quantity Sold(kWh)', 'Quantity Reduced' is changed to  |
| Section 8             | Sold Unsold Report For Enduring Annual         | 'Quantity Reduced(kWh)', 'Quantity Unsold' is changed to 'Quantity Unsold(kWh)'           |
| Section 8             | Sold Unsold Report For Enduring Adhoc Increase | 1) 'Location *' has been changed to 'Location' as it is a label.                          |
|                       |                                                | For annual application position of request window period and transaction periods are      |
| Section 10            | Requests/Users Report                          | interchanged in screen, PDF and CSV                                                       |
| Section 11            | Entitlement Report - Entitlements              | 1)BA name, BA abbr name has been removed from the query criteria block.                   |
|                       |                                                | 2) By aggregate field has been added in the query criteria block, PDF and CSV reports.    |
|                       |                                                | 3)BA code label has been replaced with Business Associate in the query criteria block.    |
| Section 11            | Entitlement Report - Entitlements Net Capacity | 1)BA name, BA abbr name has been removed from the query criteria block.                   |
|                       |                                                | 2) By aggregate field has been added in the query criteria block, PDF and CSV reports.    |
|                       |                                                | 3)BA code label has been replaced with Business Associate in the query criteria block.    |
|                       |                                                | 4)Selected Business Associate has been removed from the query criteria block              |
| Section 11            | Entitlement Report - Net Firm - Long Term      | 1)BA name, BA abbr name has been removed from the query criteria block.                   |
|                       |                                                | 2) By aggregate field has been added in the query criteria block.                         |
|                       |                                                | 3)BA code label has been replaced with Business Associate in the query criteria block.    |
|                       |                                                | BA code, BA name, BA Abbr Name labels are replaced with BA code*, BA name*, BA            |
| Section 12            | Aggregate User Enduring Capacity Report        | Abbr Name* in the query criteria block.                                                   |
|                       |                                                | For Annual application, a new column "Effective Start Date" will come on the screen along |
| Section 14            | Capacity By QH Report                          | with the existing columns                                                                 |
| Section 9             | Incremental Capacity Allocation Report         | For Enduring Annual, Location dropdown has been changed to Multi Select Box               |
| Section 4.3           | Modify – Capture Enduring Increase Request     | Clear button was changed to Reset.                                                        |
| Section 4.4           | Withdraw – Capture Enduring Increase Request   | Clear button was added.                                                                   |
| Section 4.7           | Modify – Capture Enduring Decrease Request     | Clear button was changed to Reset.                                                        |
| Section 4.8           | Withdraw – Capture Enduring Decrease Request   | Clear button was added.                                                                   |
| Section 4.10          | Add – Capture Ad hoc Increase Request          | Next button was renamed to Add Tranche                                                    |
| Section 4.11          | Withdraw – Capture Ad hoc Increase Request     | Clear button was added.                                                                   |
| Section 4.14          | Modify – Capture Ad hoc Decrease Request       | Clear button was changed to Reset.                                                        |
| Section 4.15          | Withdraw – Capture Ad hoc Decrease Request     | Clear button was added.                                                                   |
| Section 4.18          | Modify – Capture Annual Request                | Clear button was changed to Reset.                                                        |
| Section 4.19          | Withdraw – Capture Annual Request              | Clear button was added.                                                                   |
| Section 13.1          | User Commitment Report - View                  | Ba Code column was added in the query criteria.                                           |
|                       |                                                | Total was changed to User Commitment Total and Total Scheduled Invoice Amount was         |
| Section 13.2          | User Commitment Report - View                  | added.                                                                                    |

## COR1360 Exit Reform (Mod 0195AV) - Screen Pack Amendments/Changes